# AN13430 i.MX 8MP Dual ISI channels for single CSI

Rev. 0 - 25 October 2021 2021 2021 2022 2023 2024 2024 2022 2023 2024 2022 2023 2024 2022 2023 2024 2022 2023 2022 2023 2022 2023 2022 2023 2022 2023 2022 2023 2022 2023 2022 2023 2022 2023 2022 2023 2022 2023 2022 2023 20

# 1 Introduction

The i.MX 8M Plus family is a set of NXP products focused on machine learning applications. It combines state-of-art multimedia features with highperformance processing optimized for low-power consumption.

The ISI (Image Sensor Interface) is a simple camera interface that supports image processing and transfer via a bus commander interface for up to 2 cameras. As more users are intended to use the ISI module to process images, there are many use cases of the ISI module. This document describes how to connect dual ISI channels to one CSI, and output different format data separately.

The target audiences of the document are those who want:

- 1. Different format data through one camera sensor.
- 2. Customization of the ISI input source and output target.

#### NOTE

This experiment is implemented based on i.MX 8M plus, L5.10.35.

# 2 ISI

This chapter provides detailed information about how to change the ISI driver.

#### 2.1 ISI overview

Image Sensor Interface (ISI) module interfaces up to 2 pixel link sources to obtain the image data for processing in its pipeline channels. Each pipeline processes the image line from a configured source and performs one or more functions that are configured by software, such as down scaling, color space conversion, de-interlacing, alpha insertion, cropping, and rotation (horizontal and vertical). The processed image is stored in programmable memory locations.

# NO

#### **Contents**

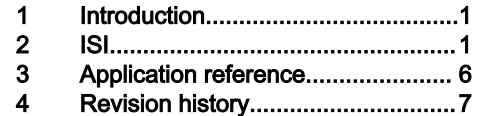

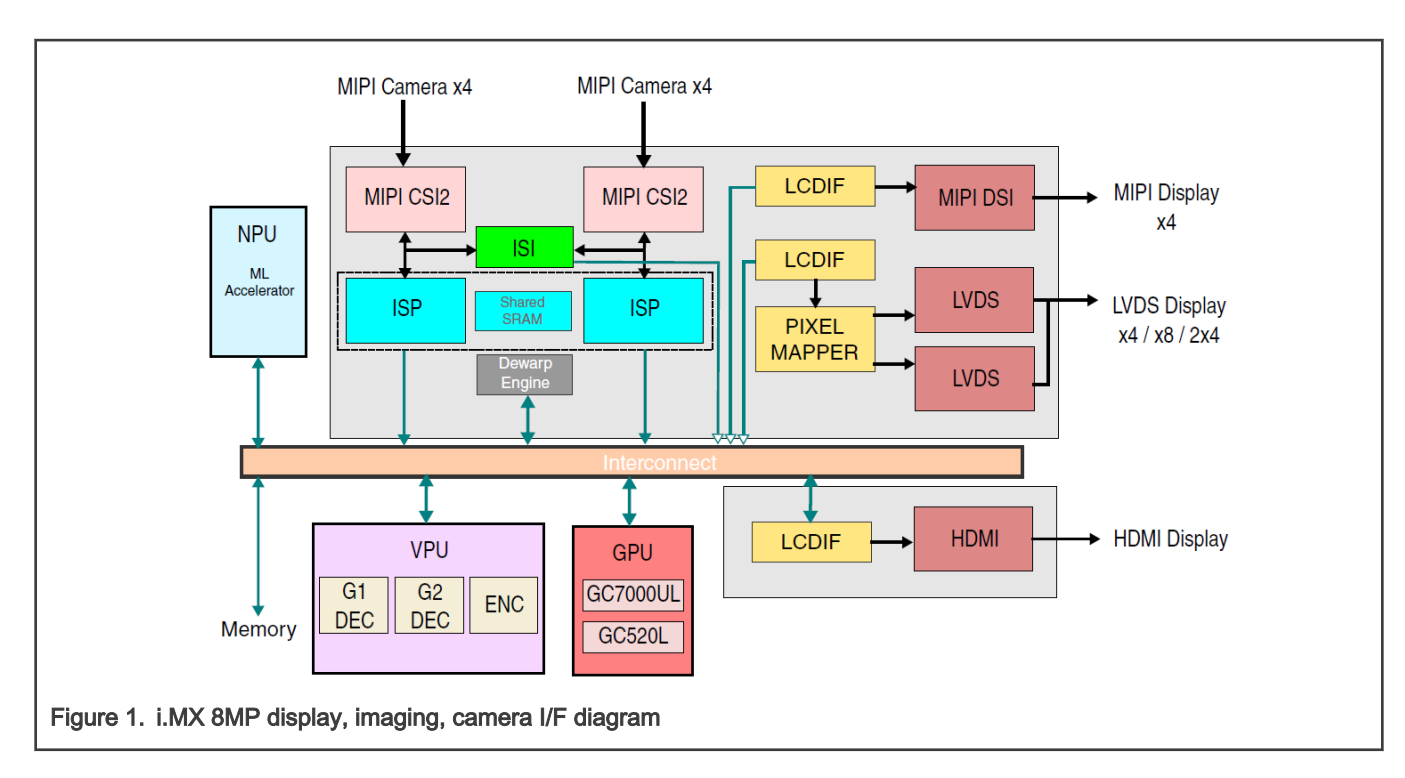

### 2.2 Dual ISI channels solution

There is one ISI instance with 2 channels in i.MX 8M plus. They include the following features:

- Each processing pipeline or channel can be assigned to the same or different pixel input source.
- Several supported Pixel Formats when storing image into memory:
	- RAW8, RAW10, RAW12, RAW16
	- RGB888, BGR888, RGB565, RGB 10-bit, BGR 10-bit
	- YUV444, YUV422, YUV420 (8-bit, 10-bit, 12-bit) in planar or semi-planar formats
	- More formats are listed in the description of the FORMAT field in the  $I$ MG CTRL register of the channel.
- Downscaling of the input image via Decimation and Bilinear filtering
- Decimation by 2, 4, or 8
- Further downscaling of the bilinear filter by 1.0 to 2.0 (fractional downscaling)
- Color Space Conversion (CSC)
- RGB, YUV, YCbCr
- User-defined color space matrix-based conversion

In this case, isi\_0 means ISI channel 0 and isi\_1 means ISI channel 1. Isi\_0 and isi\_1 are both connected to  $csi0$ . The application receives different data from isi\_0 and isi\_1 separately:

#### Table 1. Data received from **isi\_0** and **isi\_1**

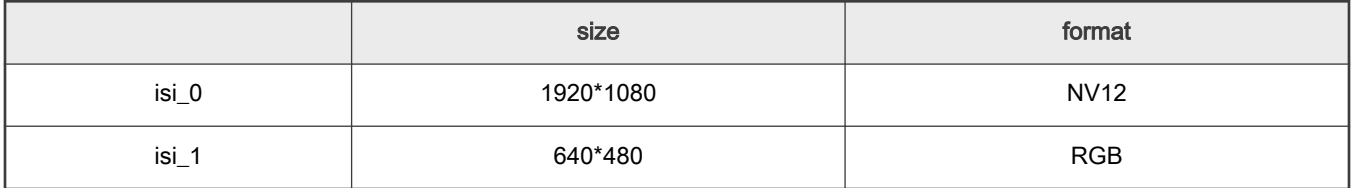

ISI

The following diagram illustrates the process:

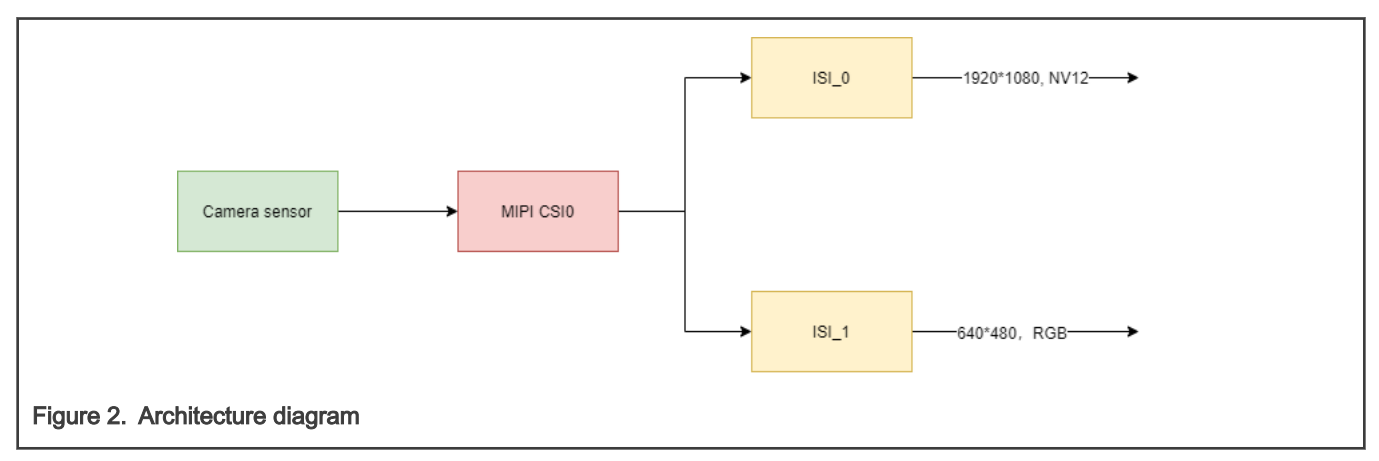

The application does not need to care about the place of connection of ISI. It only must control two device nodes separately, and receive the image from the nodes separately.

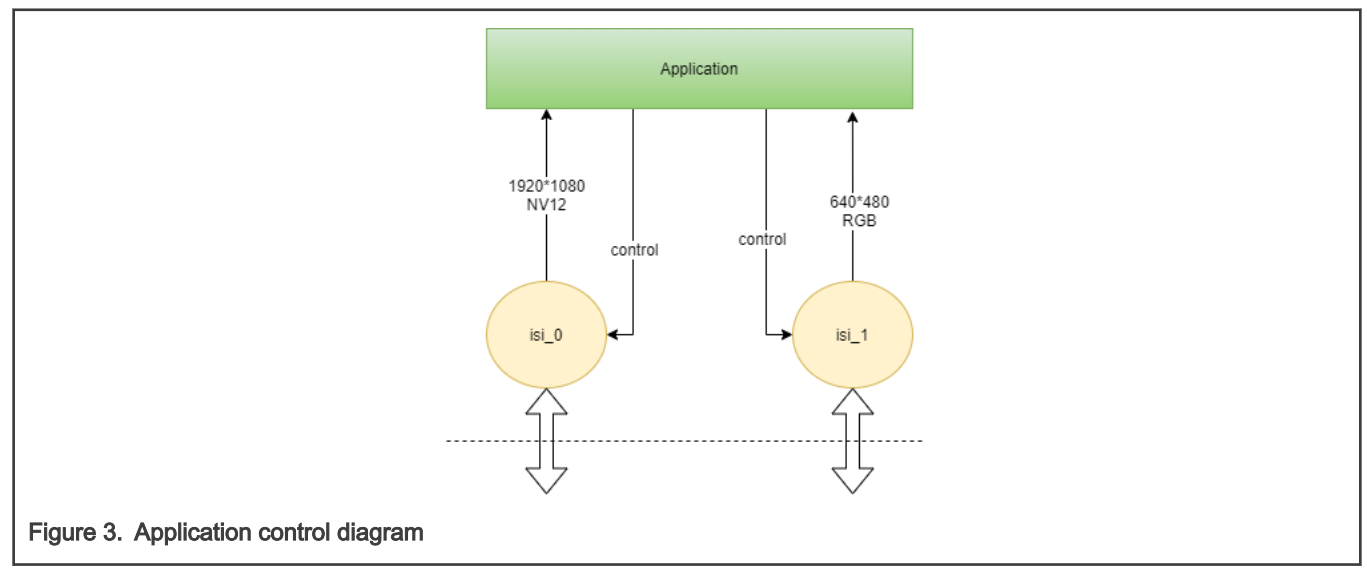

The steps of implementing this solution are given in the following chapter.

## 2.3 ISI input source

First, the isi  $0$  and isi  $1$  input source should be changed to  $csi0$ . The ISI interface = <Input VCx Output> node defined in the device tree shows the mapping configurations, the meaning of each value is as follows:

|            | υ               |                 | 2                | 3                | 4           | 5   |
|------------|-----------------|-----------------|------------------|------------------|-------------|-----|
| Input      | DC <sub>0</sub> | DC <sub>1</sub> | CSI <sub>0</sub> | CS <sub>I1</sub> | <b>HDMI</b> | MEM |
| <b>VCx</b> | VC <sub>0</sub> | VC <sub>1</sub> | VC <sub>2</sub>  | VC <sub>3</sub>  |             |     |
| Output     | DC <sub>0</sub> | DC <sub>1</sub> | <b>MEM</b>       |                  |             |     |

Table 2. Meanings of the input, VCx, and output values

According to the table above, change the node to interface = <2 0 2> in the label isi 0 and isi 1 in  $imx8mp$ .dtsi. Open isi 1 as it is default disabled in imx8mp-evk.dts.

After those changes in  $dts$ , there are two more device nodes in  $dev$ :

- /dev/video3: isi\_0 video device node.
- /dev/video4: isi 1 video device node.

As a regular V4L2 device, it supports the V4L2 command.

```
root@imx8mpevk: # v4l2-ctl -d /dev/video3 -D
Driver Info:
    Driver name : mxc-isi-cap
     Card type : mxc-isi-cap
     Bus info : platform: 32e00000.isi:cap_devic
     Driver version : 5.10.35
```
#### 2.4 Camera sensor control

Processed images are output from the pipeline and stored into the memory location specified by the software. There is source input format and destination output format in ISI. According to the two formats, ISI decides how to process the image (down scaling, color space conversion, and so on).

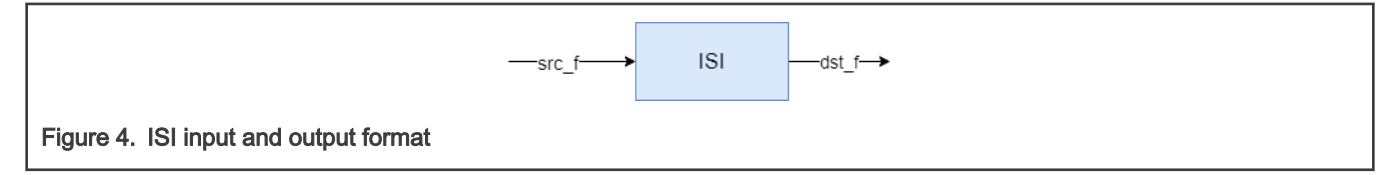

The destination format can be set by the application through the  $i$  octl command of VIDIOC\_S\_FMT. The format, which has been passed down by the application, can be printed in the function  ${}_{\text{mxc}\_\text{is}}=cap_s\_\text{fmt\_mplane}$  of the ISI driver. The format mainly contains image width/height and pixel format.

The source format comes from VIDIOC\_G\_FMT that is specified by the camera sensor. The code section is in the function mxc\_isi\_source\_fmt\_init of the ISI driver:

```
memset(&src_fmt, 0, sizeof(src_fmt));
src fmt.pad = source pad->index;
src_fmt.which = V4L2_SUBDEV_FORMAT_ACTIVE;
 ret = v4l2_subdev_call(src_sd, pad, get_fmt, NULL, &src_fmt);
 if (ret < 0 && ret != -ENOIOCTLCMD) {
       v412 err(&isi cap->sd, "get remote fmt fail!\n");
        return ret;
 }
```
In the common use case, isi  $0$  and isi  $1$  are connected to different CSI and request different data size, which can be output by a different camera sensor.

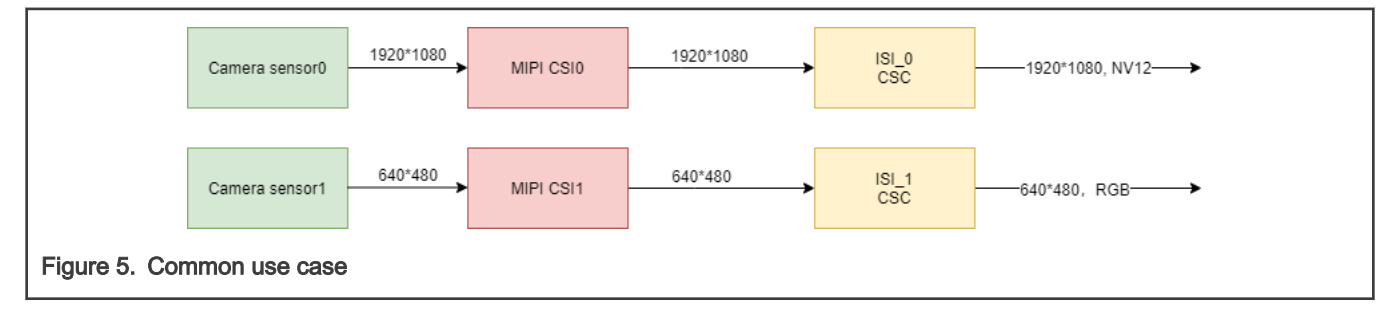

But in this case, dual ISI channels are connected to one camera sensor and output different data size. Color Space Conversion in isi 0 changes the data format to output, isi 1 needs one more step to do the image scale.

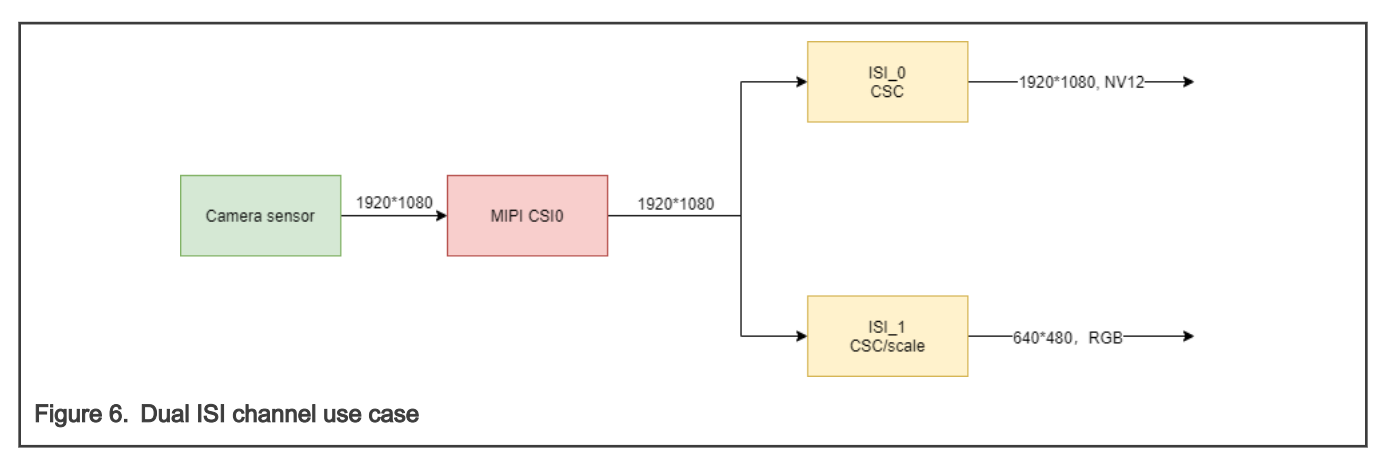

The camera sensor output is 1920\*1080, do the following steps to implement it:

- 1. The application opens the device node  $/$ dev $/$ video3 and streams on at the resolution of 1920\*1080, the input and output resolution is the same (1920\*1080). Record this resolution in the camera sensor driver.
- 2. The application opens the second device node /dev/video4 and wants to stream on at the resolution of 640\*480 (VIDIOC S\_FMT). isi\_1 gets the src\_fmt through the V4L2 command of VIDIOC\_G\_FMT in the function mxc\_isi\_source\_fmt\_init. This command passes to the camera sensor driver, and src\_fmt is set in the camera sensor driver. If you leave it unchanged, the source resolution is the same as the destination resolution (640\*480). When the ioctl command for VIDIOC\_G\_FMT is received, the camera sensor returns the previous resolution of 1920\*1080 as the camera sensor is already streaming on at 1920\*1080. The source resolution is 1920\*1080, and the destination resolution is 640\*480. ISI downscales the input image according to the destination resolution. Select the scale configurastions in the function mxc\_isi\_channel\_set\_scaling.

The static variables pre\_width and pre\_height in the camera sensor driver are used to record the previous resolution. They are initialized when the camera sensor is opened for the first time.

```
@@ -2282,17 +2286,32 @@ static int ov5640_get_fmt(struct v4l2_subdev *sd,
      if (format->which == V4L2_SUBDEV_FORMAT_TRY)
           fmt = v412 subdev get try format(&sensor->sd, cfg,
                                     format->pad);
    else
+ {
          fmt = \&sensor->fmt;+ if(pre width == 0)
+ pre width = fmt->width;
          else
                 fmt->width = pre width;
          if(pre height == 0)pre height = fmt->height;e se
+ fmt->height = pre height;
+ }
```
### 2.5 Stream control

If you want to control isi  $0$  and isi  $1$  separately, but they are both connected to one camera and one CSI, make the following changes:

ISI

<span id="page-5-0"></span>1. When the isi\_0 stream is already enabled, the stream on isi\_1 fails. The camera sensor driver prevents set\_fmt when it detects this sensor is already enabled. Opening one camera sensor twice is not under the considered scope, unlock this limitation.

```
 @@ -2367,12 +2367,13 @@ static int ov5640_set_fmt(struct v4l2_subdev *sd,
               return -EINVAL; 
       mutex lock(&sensor->lock);
+ /* 
        if (sensor->streaming) { 
              ret = -EBUSY;
               goto out;
       } 
      ^{\star} /
```
2. When you close one /dev/videox, the other also stops, because the camera sensor and CSI stopped working. To avoid this situation, add the close counter mechanism, stop camera sensor, and then close CSI.

To prevent the camera sensor from early stop, add the code section to the camera sensor driver:

```
 @@ -3028,7 +3030,16 @@ static int ov5640_s_stream(struct v4l2_subdev *sd, int enable)
      int ret = 0;
       mutex lock(&sensor->lock);
+ if (!enable)
+ {
+ open_cnt--;
+ if(open_cnt > 0)
+ goto out;
       \uparrow if (sensor->streaming == !enable) {
@@ -3062,6 +3073,12 @@ static int ov5640_s_stream(struct v4l2_subdev *sd, int enable)
            if (!ret)
                  sensor->streaming = enable;
 }
+ if (enable)
           open cnt++;
```
If any ISI is opened, CSI must not stop. To prevent early stop, add the similar code section to mipi\_csis\_s\_stream of the CSI driver in imx8-mipi-csi2-sam.c .

## 3 Application reference

This chapter gives information about application settings and buffers alignment.

#### 3.1 Application setting

There are two video device nodes in  $\text{dev}$ . The application should control those nodes respectively.

The destination format is set by the application through VIDIOC\_S\_FMT:

1920\*1080 @ NV12

```
format.type = V4L2_BUF_TYPE_VIDEO_CAPTURE_MPLANE;
 format.fmt.pix_mp.width = 1920;
 format.fmt.pix_mp.height = 1080;
 format.fmt.pix_mp.pixelformat = V4L2_PIX_FMT_NV12; //2 planes
 format.fmt.pix_mp.field = V4L2_FIELD_NONE;
```
#### <span id="page-6-0"></span>640\*480 @ RGB24

```
 format.type = V4L2_BUF_TYPE_VIDEO_CAPTURE_MPLANE;
 format.fmt.pix_mp.width = 640;
 format.fmt.pix_mp.height = 480;
 format.fmt.pix_mp.pixelformat = V4L2_PIX_FMT_RGB24;
 format.fmt.pix_mp.field = V4L2_FIELD_NONE;
```
### 3.2 Two ISI buffers synchronization

As the application controls ISI respectively, it makes the application receive buffer unsynced. There are two flags to help align buffers:

- 1. Use buffer.index from v412 buffer to align buffers.
- 2. Use buffer.timestamp from v412 buffer to align buffers.

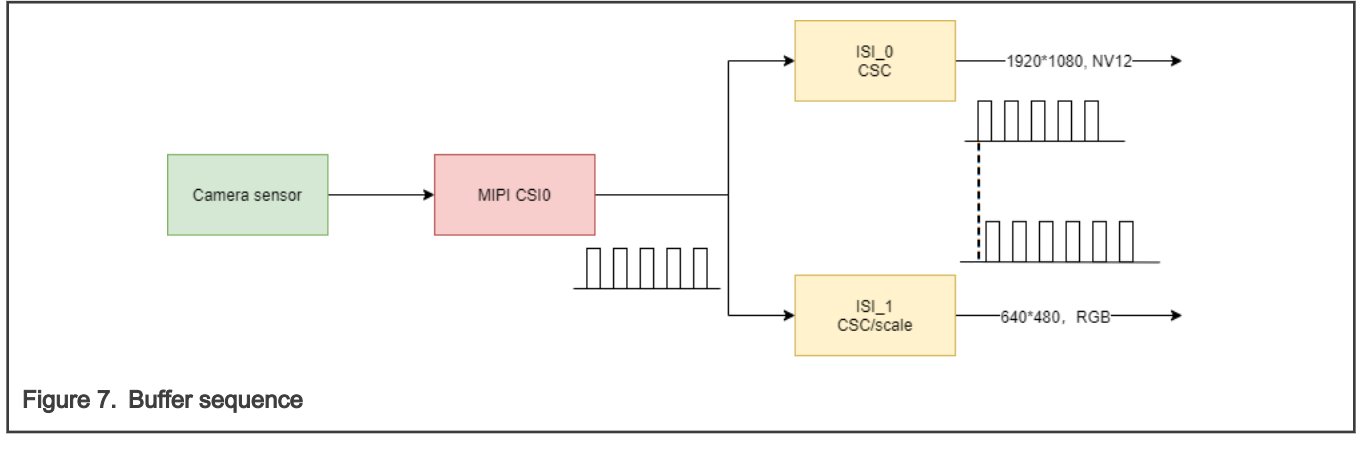

The application can dump output to check whether the changes work.

After the application received buffer sequence:

- 1. Image in the nv12 format, which has two planes, can be saved in the YUV format.
- 2. Image in the RGB format can be saved to the BMP format after adding the BMP format header.

# 4 Revision history

#### Table 3. Revision history

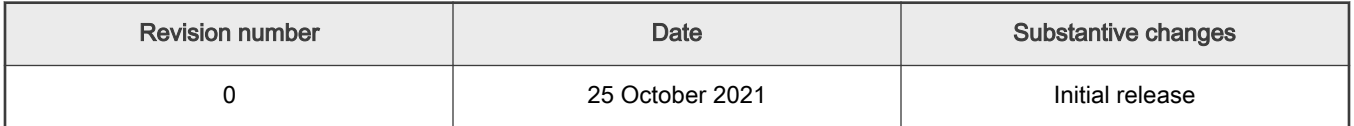

```
How To Reach Us
Home Page:
nxp.com
Web Support:
nxp.com/support
```
Limited warranty and liability — Information in this document is provided solely to enable system and software implementers to use NXP products. There are no express or implied copyright licenses granted hereunder to design or fabricate any integrated circuits based on the information in this document. NXP reserves the right to make changes without further notice to any products herein.

NXP makes no warranty, representation, or guarantee regarding the suitability of its products for any particular purpose, nor does NXP assume any liability arising out of the application or use of any product or circuit, and specifically disclaims any and all liability, including without limitation consequential or incidental damages. "Typical" parameters that may be provided in NXP data sheets and/or specifications can and do vary in different applications, and actual performance may vary over time. All operating parameters, including "typicals," must be validated for each customer application by customer's technical experts. NXP does not convey any license under its patent rights nor the rights of others. NXP sells products pursuant to standard terms and conditions of sale, which can be found at the following address: [nxp.com/SalesTermsandConditions.](http://www.nxp.com/SalesTermsandConditions)

Right to make changes - NXP Semiconductors reserves the right to make changes to information published in this document, including without limitation specifications and product descriptions, at any time and without notice. This document supersedes and replaces all information supplied prior to the publication hereof.

Security — Customer understands that all NXP products may be subject to unidentified or documented vulnerabilities. Customer is responsible for the design and operation of its applications and products throughout their lifecycles to reduce the effect of these vulnerabilities on customer's applications and products. Customer's responsibility also extends to other open and/or proprietary technologies supported by NXP products for use in customer's applications. NXP accepts no liability for any vulnerability. Customer should regularly check security updates from NXP and follow up appropriately. Customer shall select products with security features that best meet rules, regulations, and standards of the intended application and make the ultimate design decisions regarding its products and is solely responsible for compliance with all legal, regulatory, and security related requirements concerning its products, regardless of any information or support that may be provided by NXP. NXP has a Product Security Incident Response Team (PSIRT) (reachable at PSIRT@nxp.com) that manages the investigation, reporting, and solution release to security vulnerabilities of NXP products.

NXP, the NXP logo, NXP SECURE CONNECTIONS FOR A SMARTER WORLD, COOLFLUX,EMBRACE, GREENCHIP, HITAG, ICODE, JCOP, LIFE, VIBES, MIFARE, MIFARE CLASSIC, MIFARE DESFire, MIFARE PLUS, MIFARE FLEX, MANTIS, MIFARE ULTRALIGHT, MIFARE4MOBILE, MIGLO, NTAG, ROADLINK, SMARTLX, SMARTMX, STARPLUG, TOPFET, TRENCHMOS, UCODE, Freescale, the Freescale logo, AltiVec, CodeWarrior, ColdFire, ColdFire+, the Energy Efficient Solutions logo, Kinetis, Layerscape, MagniV, mobileGT, PEG, PowerQUICC, Processor Expert, QorIQ, QorIQ Qonverge, SafeAssure, the SafeAssure logo, StarCore, Symphony, VortiQa, Vybrid, Airfast, BeeKit, BeeStack, CoreNet, Flexis, MXC, Platform in a Package, QUICC Engine, Tower, TurboLink, EdgeScale, EdgeLock, eIQ, and Immersive3D are trademarks of NXP B.V. All other product or service names are the property of their respective owners. AMBA, Arm, Arm7, Arm7TDMI, Arm9, Arm11, Artisan, big.LITTLE, Cordio, CoreLink, CoreSight, Cortex, DesignStart, DynamIQ, Jazelle, Keil, Mali, Mbed, Mbed Enabled, NEON, POP, RealView, SecurCore, Socrates, Thumb, TrustZone, ULINK, ULINK2, ULINK-ME, ULINK-PLUS, ULINKpro, µVision, Versatile are trademarks or registered trademarks of Arm Limited (or its subsidiaries) in the US and/or elsewhere. The related technology may be protected by any or all of patents, copyrights, designs and trade secrets. All rights reserved. Oracle and Java are registered trademarks of Oracle and/or its affiliates. The Power Architecture and Power.org word marks and the Power and Power.org logos and related marks are trademarks and service marks licensed by Power.org. M, M Mobileye and other Mobileye trademarks or logos appearing herein are trademarks of Mobileye Vision Technologies Ltd. in the United States, the EU and/or other jurisdictions.

#### © NXP B.V. 2021. All rights reserved.

For more information, please visit: http://www.nxp.com For sales office addresses, please send an email to: salesaddresses@nxp.com

> Date of release: 25 October 2021 Document identifier: AN13430

# arm